## **Nationales Verzeichnis der Umweltfachbetriebe**

# **Landessektion Bozen**

# **Informationen zum Änderungsantrag:**

### **Eingabe der Personen, die dem technischen Verantwortlichen zur Seite gestellt werden**

### **Technischer Support:**

E-Mail: [support@albogestoririfiuti.it](mailto:support@albogestoririfiuti.it?subject=Richiesta%20assistenza%20tecnica%20-%20Area%20riservata%20impresa%20-%20Albo%20Nazionale%20Gestori%20Ambientali)

Tel. 051 6316700

von Montag bis Freitag von 9.00 bis 13.00 Uhr und von 14.00 bis 17.00

Uhr, Feiertage ausgenommen.

#### **1. Einen Änderungsantrag erstellen**

- **2. In den zu bearbeitenden Abschnitt "Technische Verantwortliche" einsteigen**
- **3. Die Personen, die dem technischen Verantwortlichen zur Seite gestellt werden wie folgt eingeben:**

#### **Auszug aus dem Leitfaden für den telematischen Dienst "Agest Telematico", Version 3.62 vom 24/07/2018:**

#### **Kapitel 11.8 Den technischen Verantwortlichen zur Seite gestellte Personen**

Dem technischen Verantwortlichen können bei der Ausübung seiner Tätigkeit, eine oder mehrere Personen zur Seite gestellt werden. Erhält der Status der zur Seite gestellten Person offiziellen Charakter, erwirbt diese Person Jahre an Berufserfahrung, die für eine zukünftige Karriere als technischer Verantwortlicher anerkannt werden.

Damit die Einstufung als Person, die dem technischen Verantwortlichen zur Seite gestellt wird, offiziellen Charakter erhält, befindet sich im Abschnitt der technischen Verantwortlichen, für jeden aktiven oder in Ernennung befindlichen technischen Verantwortlichen, ein entsprechender Vorgang.

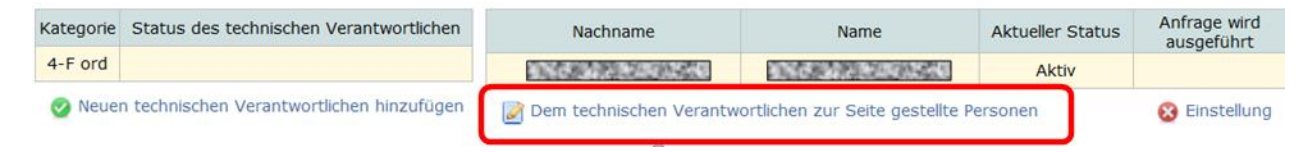

#### **Abbildung 11-30 Dem technischen Verantwortlichen zur Seite gestellte Personen**

Durch anklicken der Taste "Dem technischen Verantwortlichen zur Seite gestellte Personen" werden die Personen, die zurzeit dem technischen Verantwortlichen zur Seite gestellt sind, angezeigt.

Dem technischen Verantwortlichen zur Seite gestellte Personen

| the second control of the control of | Name | <b>Aktueller Status</b> | Antrage wird<br>iusaetuhrt |
|--------------------------------------|------|-------------------------|----------------------------|
|                                      |      |                         | ingabe                     |

Weitere Person dem technischen Verantwortlichen zur Seite stellen

#### **Abbildung 11-31 Liste der Personen, die dem technischen Verantwortlichen zur Seite gestellt sind**

Die Eingabe einer neuen Person, erfolgt mit dem Befehl "weitere Person dem technischen Verantwortlichen zur Seite stellen".

Das Programm verlangt die Eingabe einiger meldeamtlichen Angaben zur Person. Durch den Befehl "Bestätigen" wird die Person in die Liste der Personen, die dem ausgewählten technischen Verantwortlichen zur Seite gestellt sind, aufgenommen.

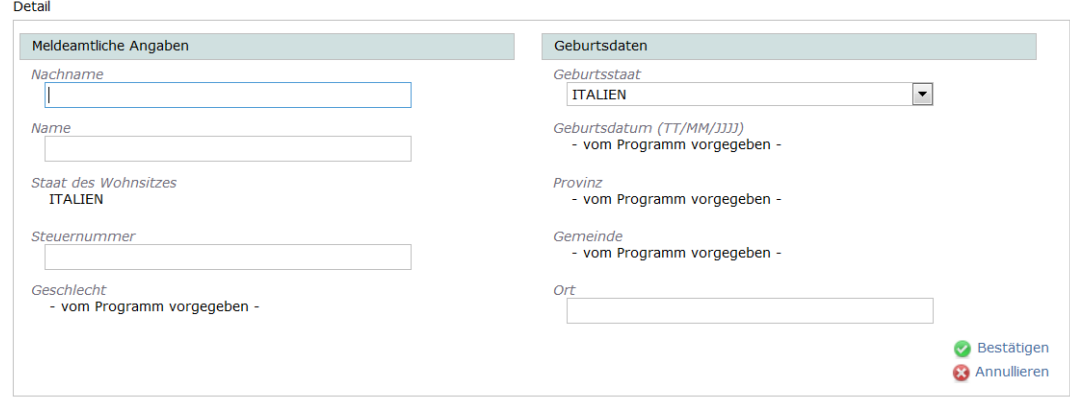

**Abbildung 11-32 Eingabe einer neuen Person, die dem technischen Verantwortlichen zur Seite gestellt wird**

Die Spalten "aktueller Status" und "Anfrage wird ausgeführt" in der Tabelle der Personen, die dem technischen Verantwortlichen zur Seite gestellt sind, haben die gleiche Bedeutung wie jene, die für die technischen Verantwortlichen bereits beschrieben wurden, genauso wie die Vorgänge, die auf die bereits registrierten Personen, die dem technischen Verantwortlichen zur Seite gestellt sind, angewandt werden können.

Bei der Verwaltung der Personen, die dem technischen Verantwortlichen zur Seite gestellt sind, gibt es einige Besonderheiten. Die Wichtigsten werden nachstehend erläutert:

- eine Person kann einem einzigen technischen Verantwortlichen für dieselbe Kategorie, im selben Unternehmen zur Seite gestellt werden. Es ist daher zulässig, dass eine Person mehreren technischen Verantwortlichen im selben Unternehmen zur Seite gestellt wird, wenn diese für verschiedene Kategorien zuständig sind;
- Ändert eine, dem technischen Verantwortlichen zur Seite gestellte Person den zuständigen technischen Verantwortlichen, für dieselbe Kategorie desselben Unternehmens, ist es ausreichend, wenn dem neuen technischen Verantwortlichen, diese ihm zur Seite gestellte Person zugewiesen wird. Die alte Position wird automatisch gelöscht.
- Eine dem technischen Verantwortlichen zur Seite gestellte Person kann nicht gleichzeitig technischer Verantwortlicher für dieselbe Kategorie eines beliebigen Unternehmens sein.

#### **4. Unter dem Abschnitt "Anlagen" folgende Unterlagen hochladen:**

die [Mitteilung zum Zwecke des Nachweises der betreuten Ausbildungstätigkeit](http://www.handelskammer.bz.it/sites/default/files/uploaded_files/Ambiente/modello_affiancamento_RT_it_de.pdf) und eine Kopie des Personalausweises des gesetzlichen Vertreters, des Mitarbeiters und des technischen Verantwortlichen.

#### **5. Den Antrag abschließen und der Sektion übermitteln**